## **ПАМЯТКА – Личный кабинет пациента**

При обращении в наш центр для сохранения видеоизображения в анонимизированной форме Вам открыт личный кабинет.

Для доступа к видеоизображению в личном кабинете:

- перейти по ссылке [http://lk.mpcspb.ru.](http://lk.mpcspb.ru/) в полученном СМС сообщении
- Или перейти открыть по QR коду в договоре

, валканская пл., д.э., лит.д., пом. 1211 гед., гез., русч 40/02810/00000000386/ в АО «КА<br>0869, ОКПО 96847563, ОГРН 5067847527941, ИНН 7816400856, КПП 781601001

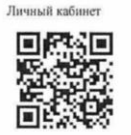

или войти в личный кабинет сайта МПЦ (поиск сайта МПЦ Купчино)

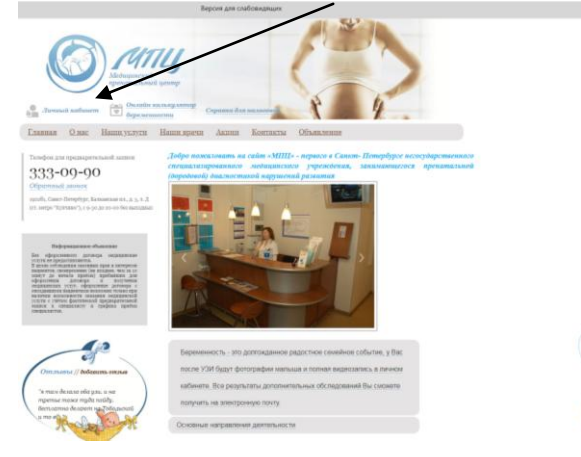

## Вход в личный кабинет:

• Ввести номер «телефона» (№ телефона, указанный при оформлении в кассе МПЦ); «Войти»

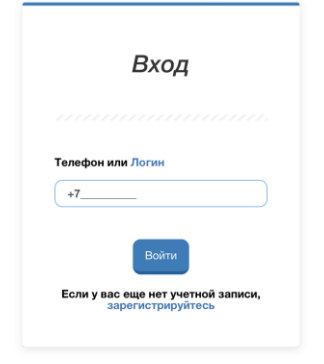

- Ввести разовый цифровой пароль «Код подтверждения», полученный по СМС.
- Войти в личный кабинет и нажать на «Открыть» сообщение необходимой даты
- В строке «внешние ссылки» нажать на имя файла и сохранить (или нажать справа от названия файла на значок «глаз» для просмотра в режиме он-лайн).

## Примечание:

- Срок хранения файла на сайте МПЦ 1 месяц.
- после сохранения файла на ПК Windows обычно файлы сохраняются в папке, которую легко можно открыть, нажав одновременно Ctrl+J.

Видеозапись отправлена в личный кабинет

Дата и время